## **Úprava historie**

1. Otevřete aplikaci SMART HOME by hornbach v Apple App Store nebo Google Play Store nebo použijte aplikaci v prohlížeči na adrese https://www.smarthomebyhornbach.de.

2. V hlavní nabídce vyberte položku Historie. Zde si můžete prohlédnout všechna data ze zařízení Smart Home za období sedmi dnů.

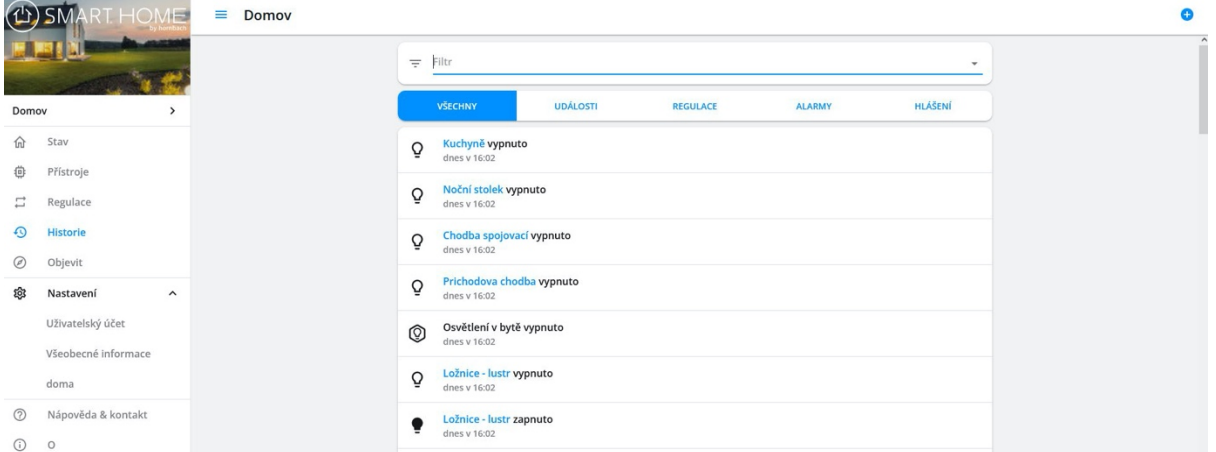

3. Data můžete filtrovat podle událostí, pravidel, alarmů a zpráv nebo zobrazit všechna data najednou. Ve verzi pro prohlížeč můžete také filtrovat jednotlivá zařízení.

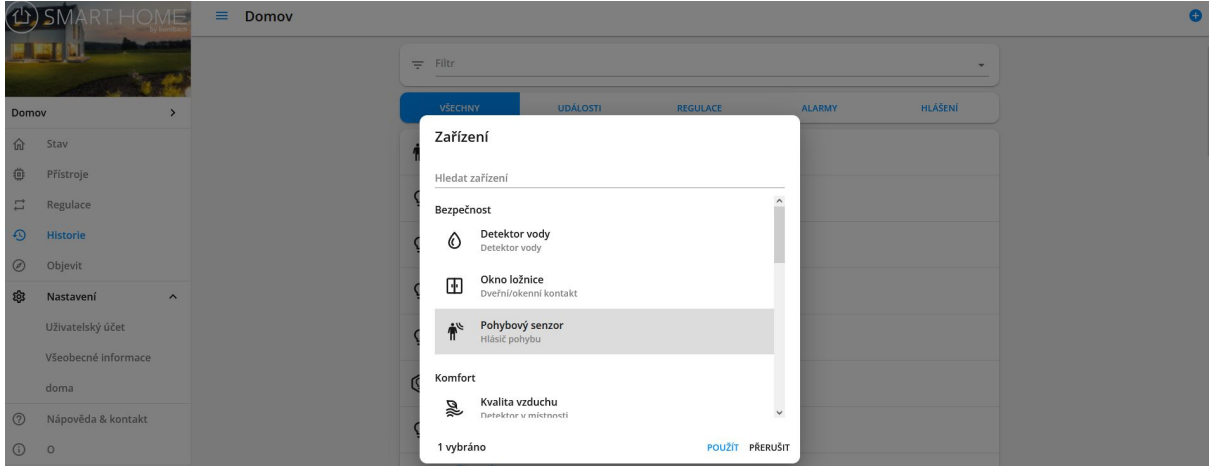

4. **Události:** Seznam všech zapnutí a vypnutí, alarmů, otevření a zavření, změn přístupnosti, změn stavu baterie.

Lze vybrat příslušná zařízení, na kterých byla událost zjištěna.

5. **Pravidla:** Seznam všech spuštěných pravidel.

Lze vybrat příslušná pravidla, která byla spuštěna.

6. **Alarmy:** Seznam všech spuštěných pravidel, která způsobí oznámení.

Lze vybrat příslušné položky alarmu. Zde si můžete zobrazit příčinu poplachu a v případě potřeby zobrazit videozáznam v době poplachu.

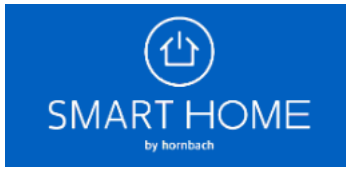

7. **Zprávy:** Seznam všech hodnot snímačů, které jsou pravidelně přenášeny zařízeními. Lze vybrat příslušná zařízení, která přenesla hodnotu.

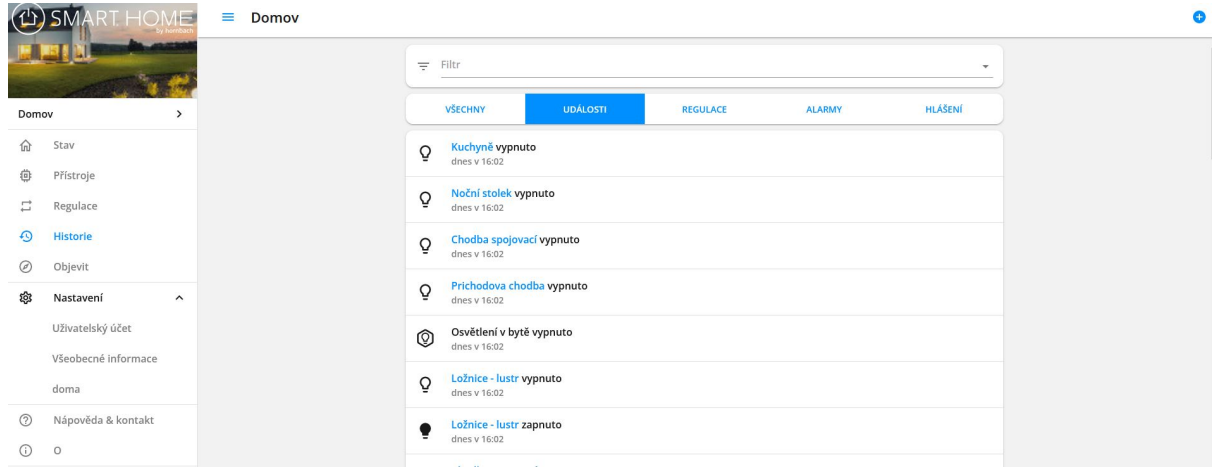

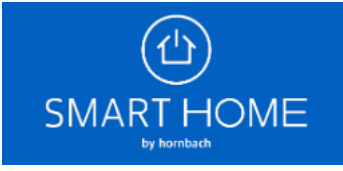